# Google Classroom Parent and Pupil Help and Support

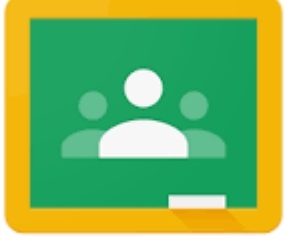

1

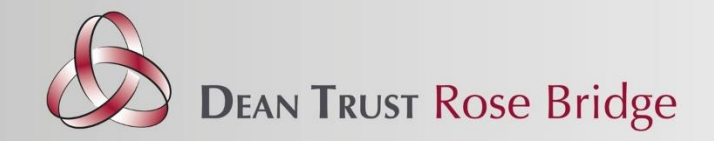

### **Contents**

Logging on, pg3 Viewing an assignment, pg3 Handing in an assignment, pg6 Private comments, pg8 Viewing your work, pg9 Feedback, pg10 Calendar, pg12 Short cuts, pg14 Useful links, p17 Extra help and guidance, pg18

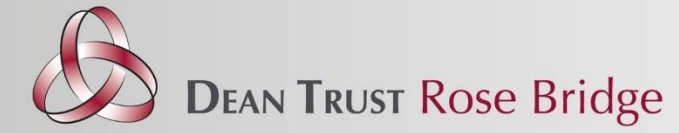

#### **Step 1**

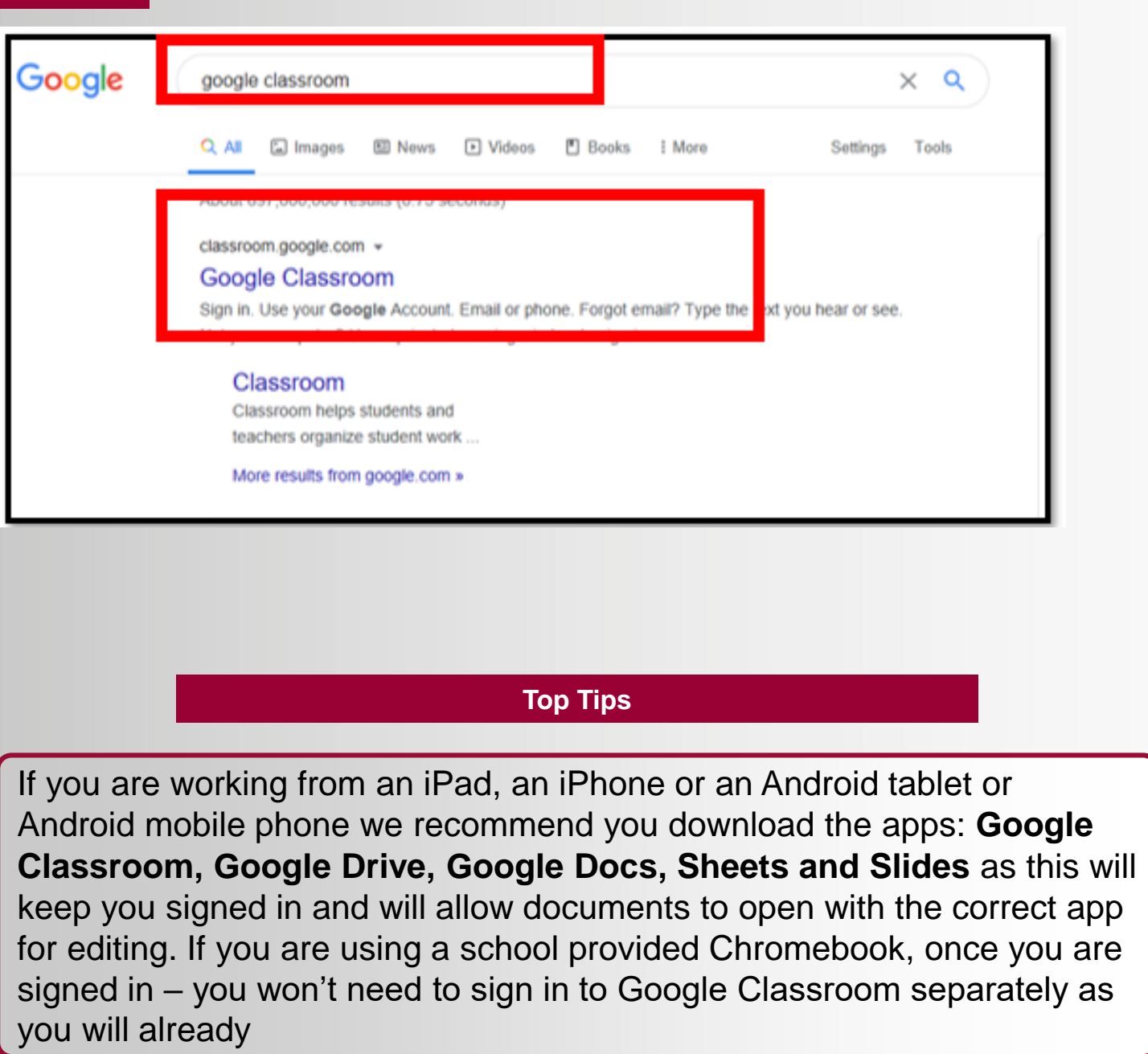

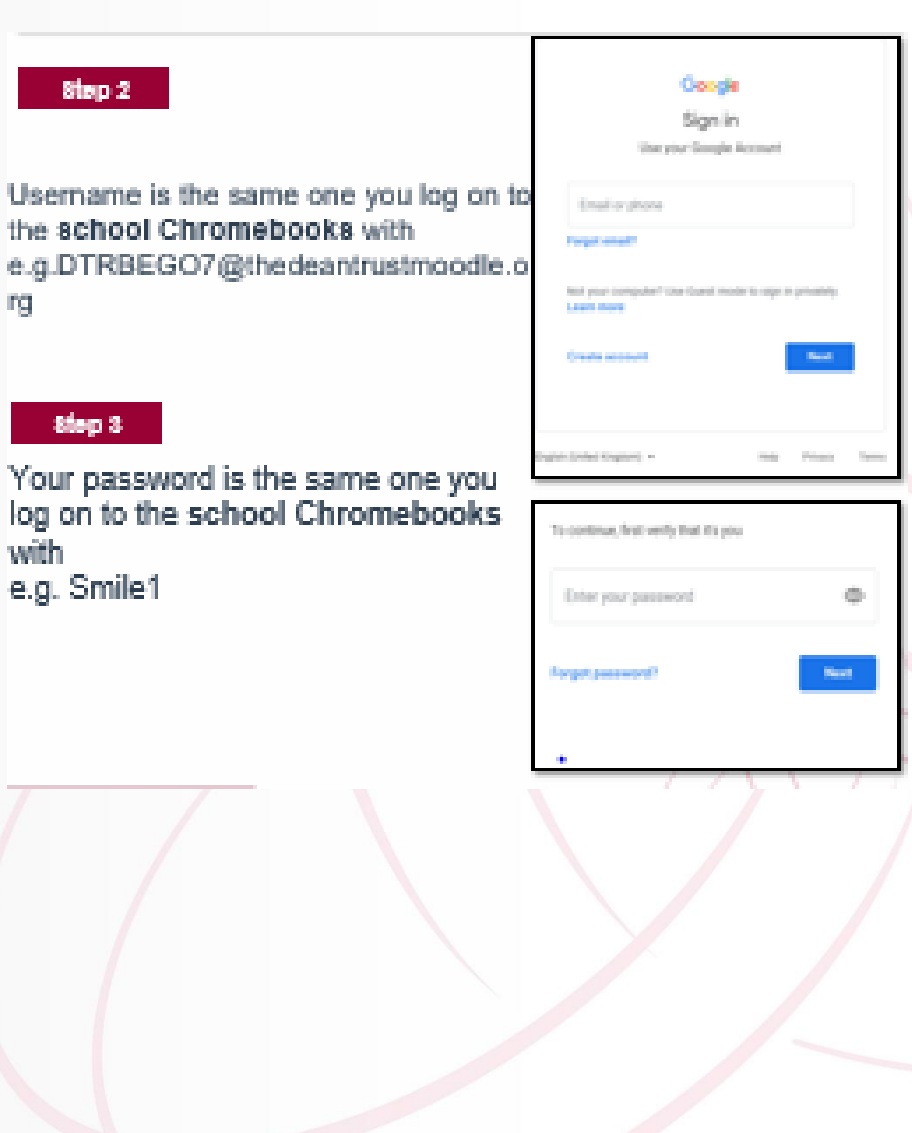

#### **Viewing an assignment**

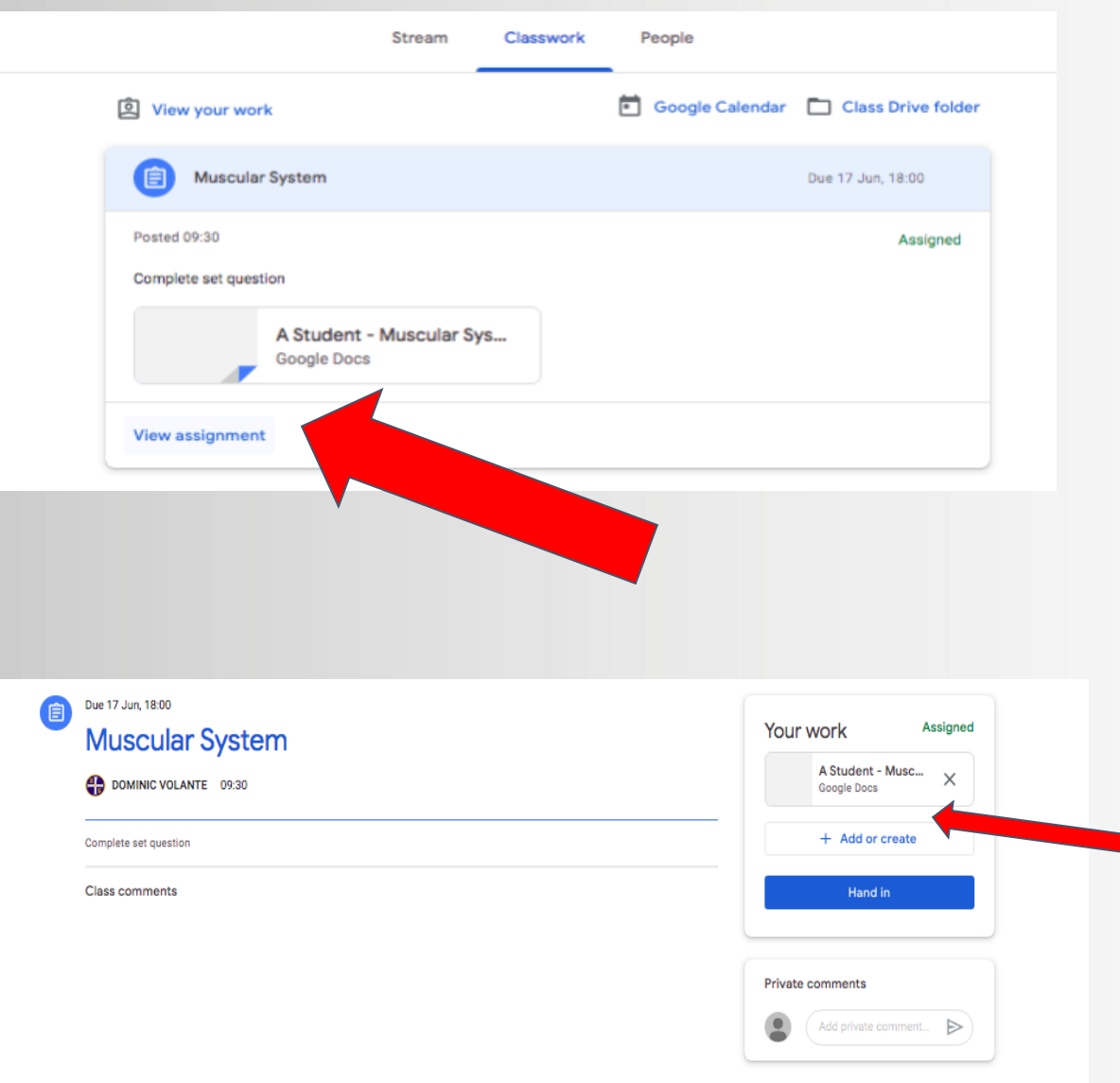

Click on view assignment to see what instructions your teacher has set.

Click on the document and by doing so you will be given your own copy of it that only you can edit.

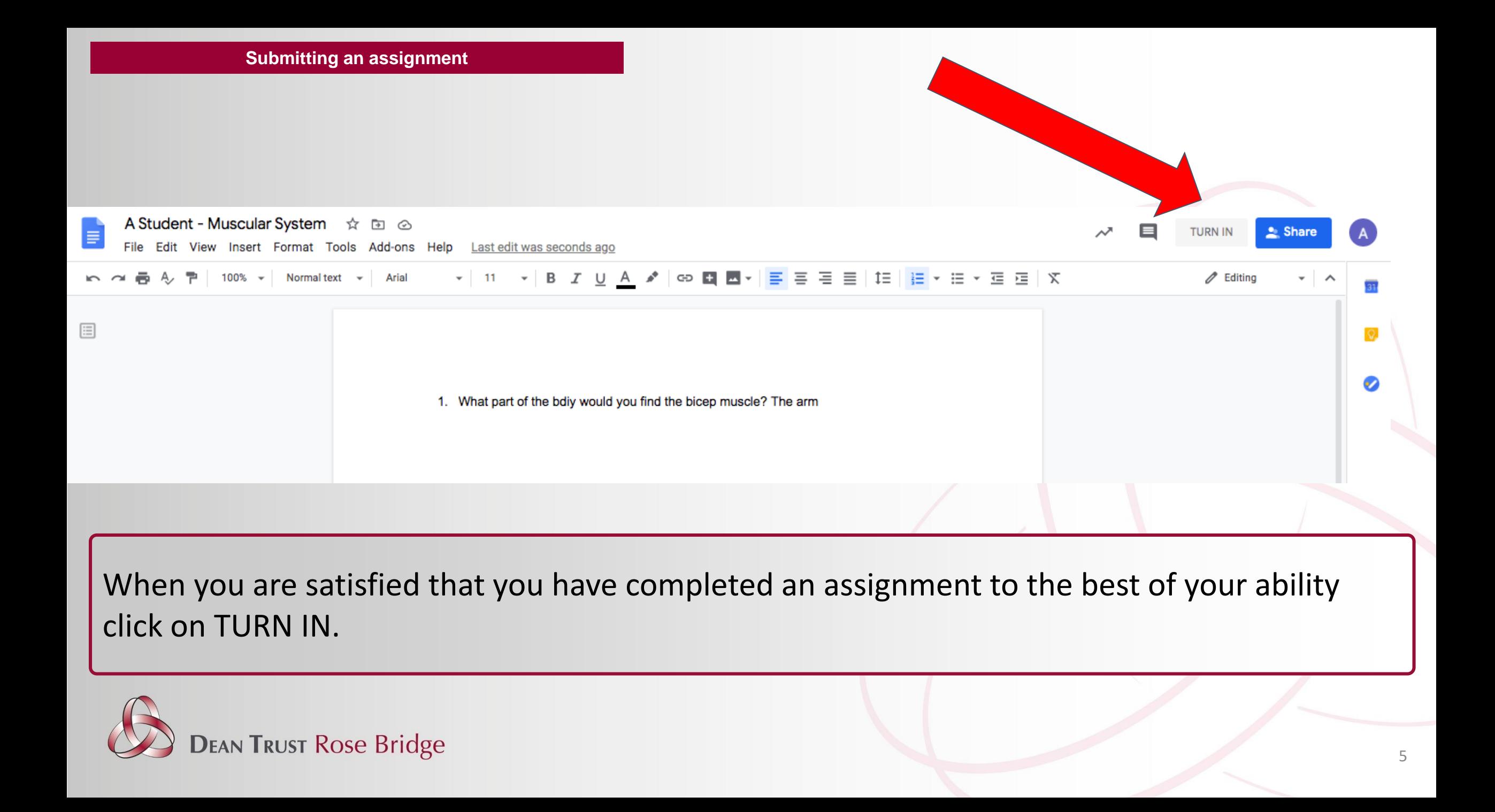

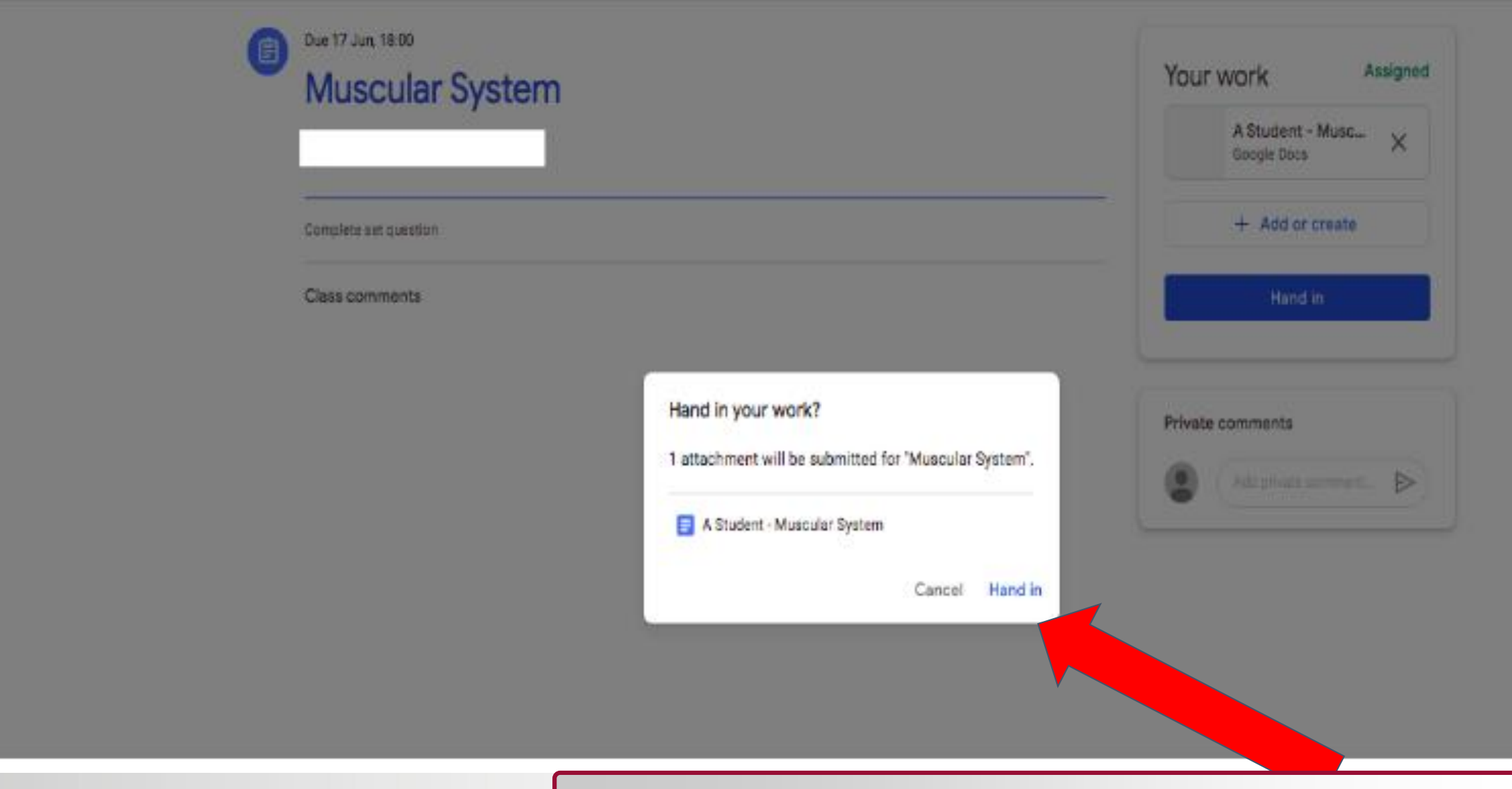

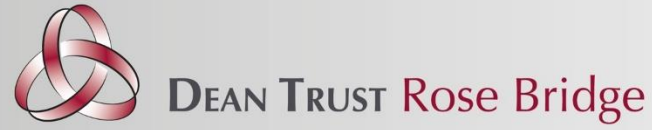

You will be prompted after clicking hand in to a message that makes you confirm you want to hand it in.

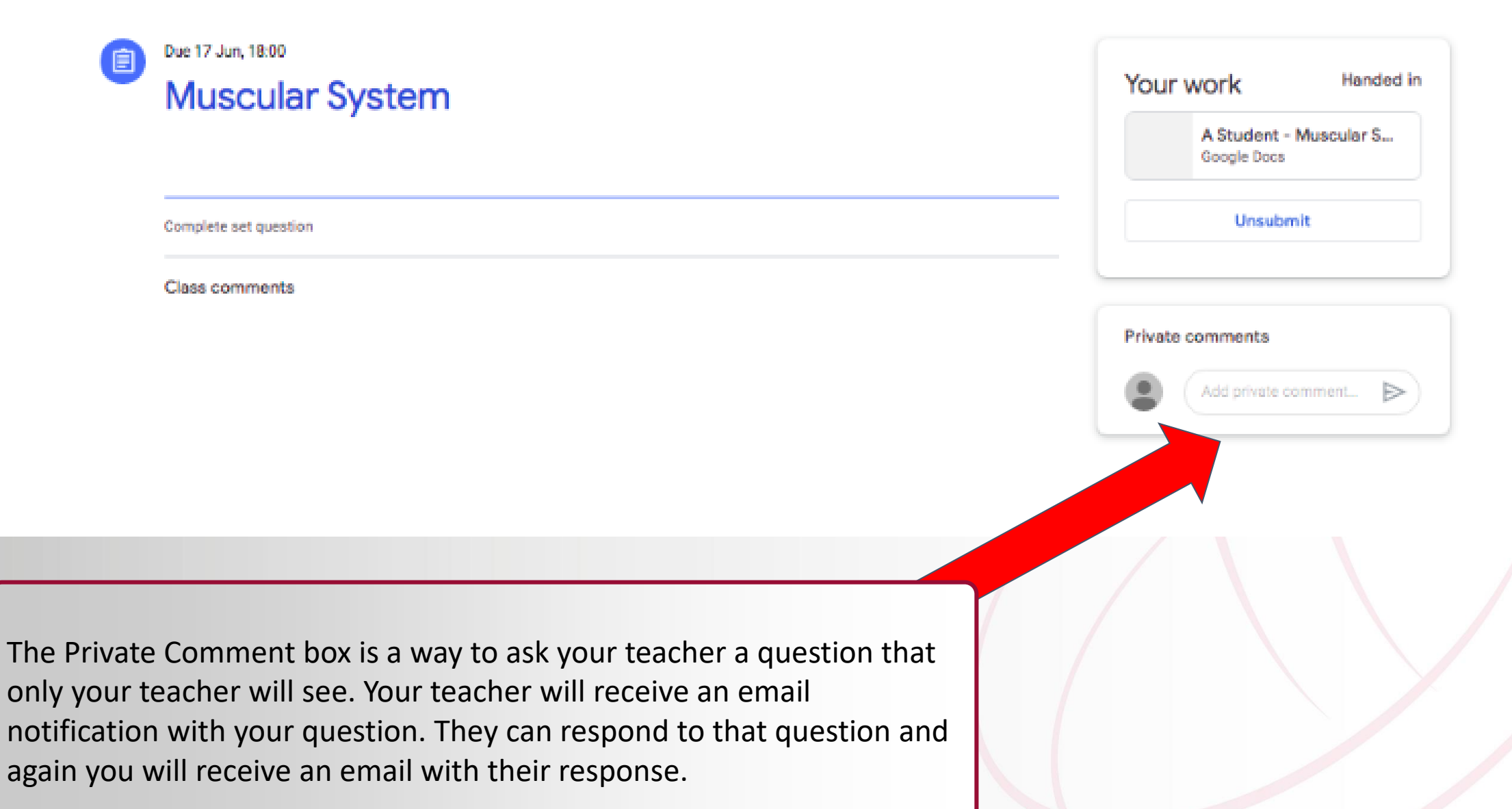

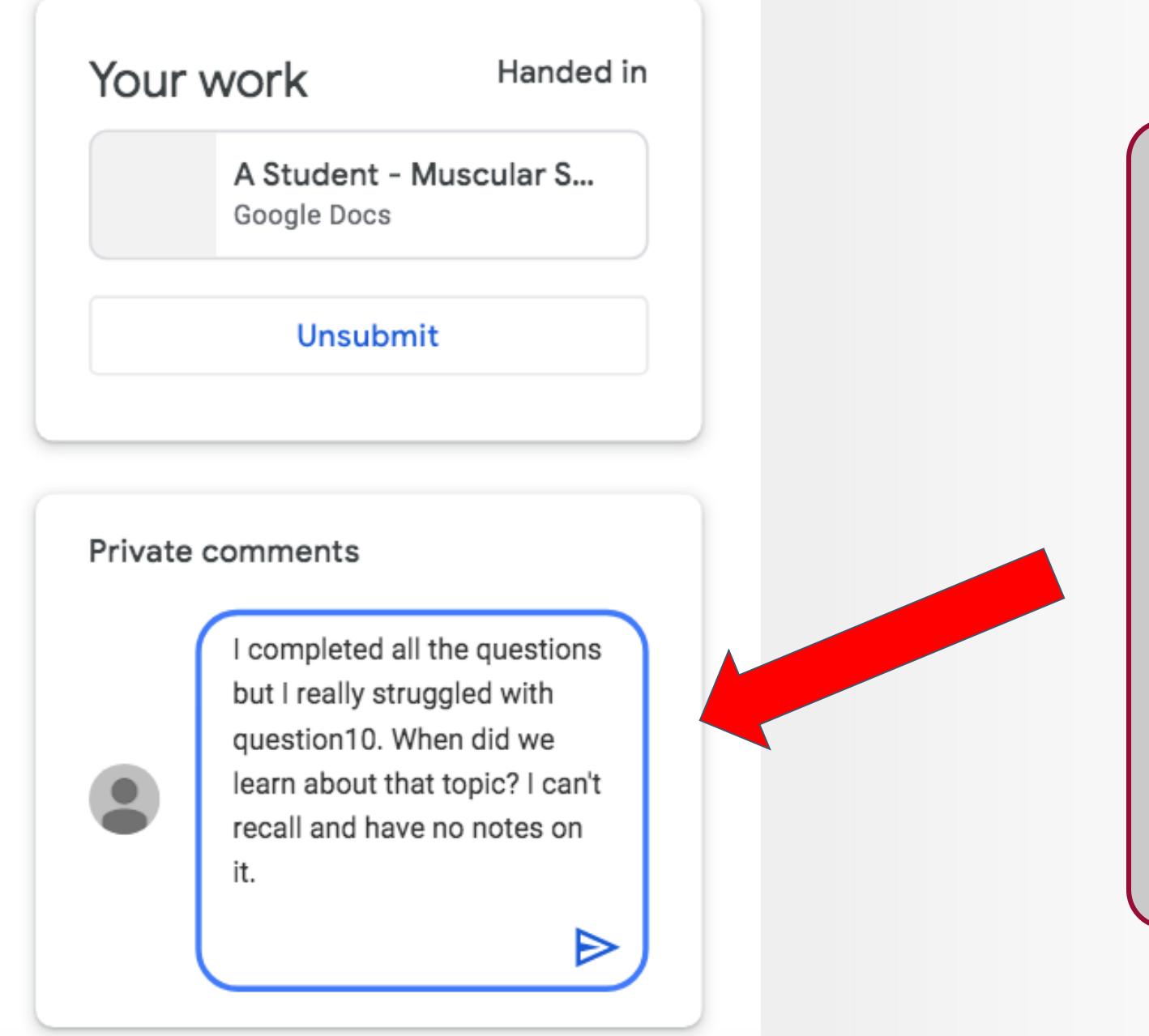

Here is an example of a Private Comment that could be used. Please remember to use this wisely. Don't use it to say you have completed the work. Your teacher doesn't need to know that they will be able to see that on their account.

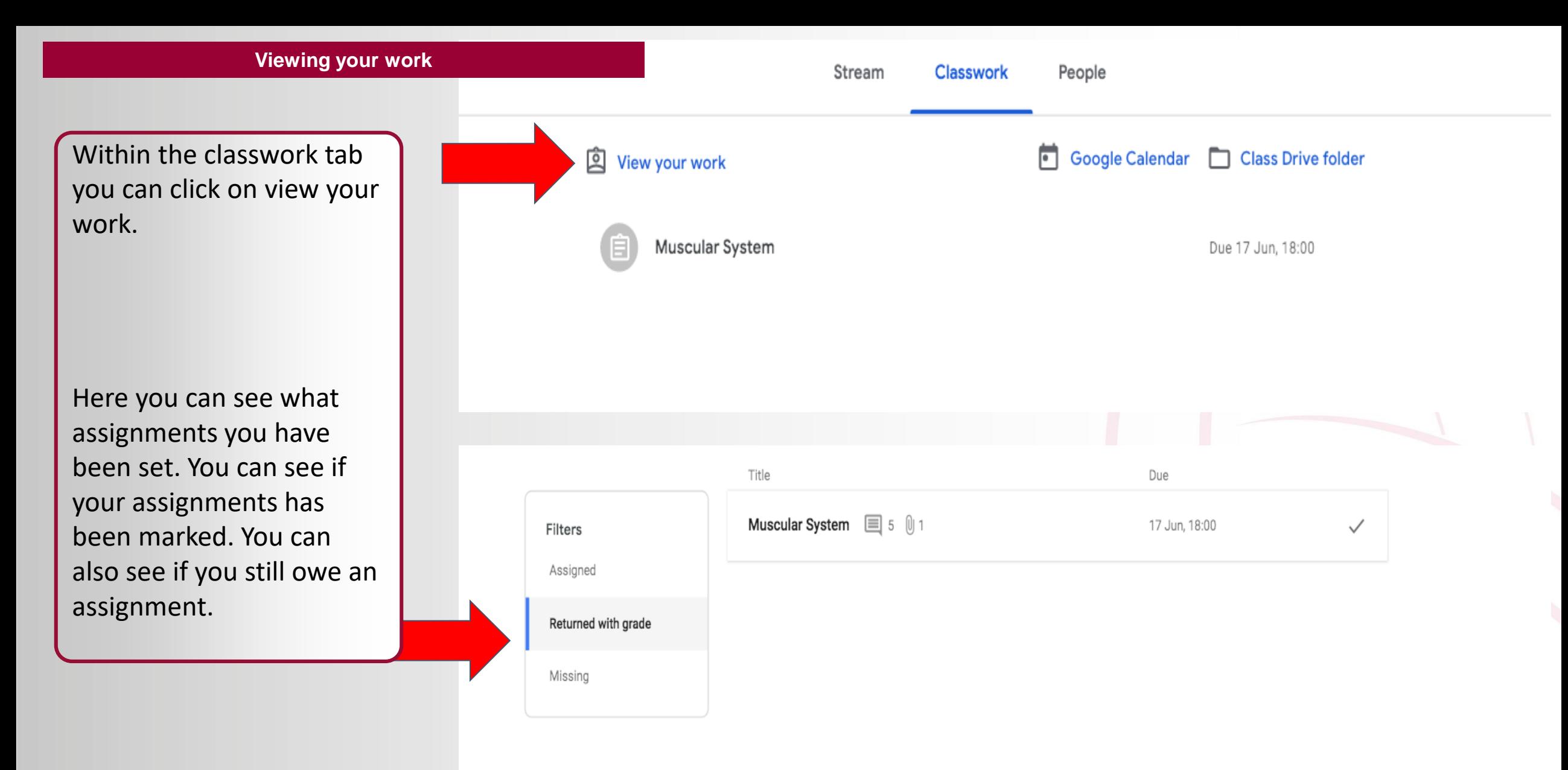

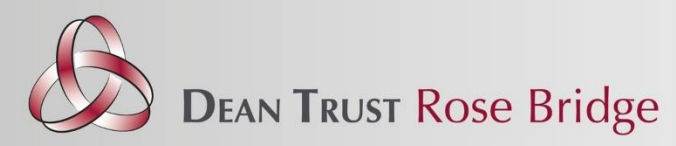

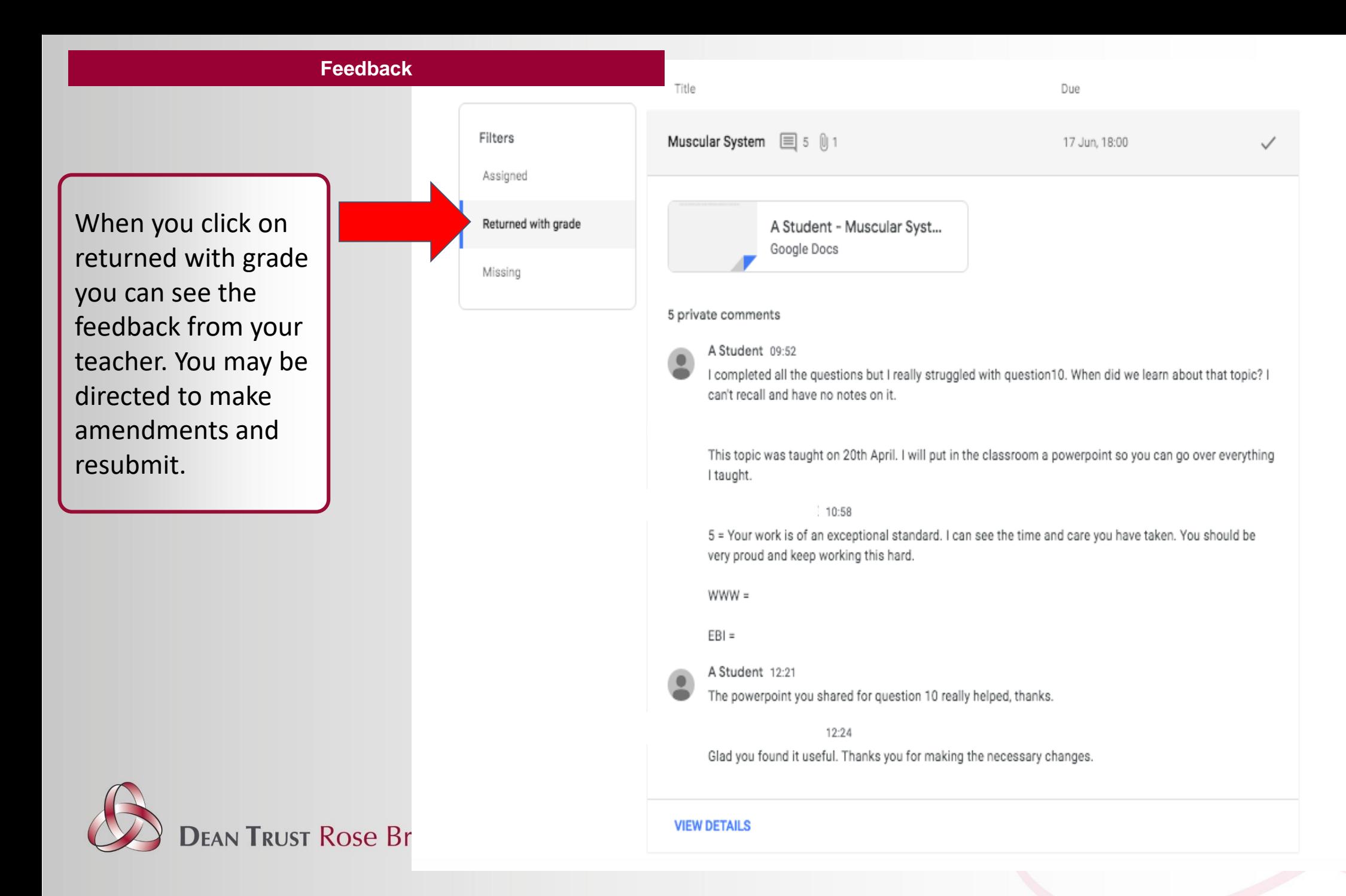

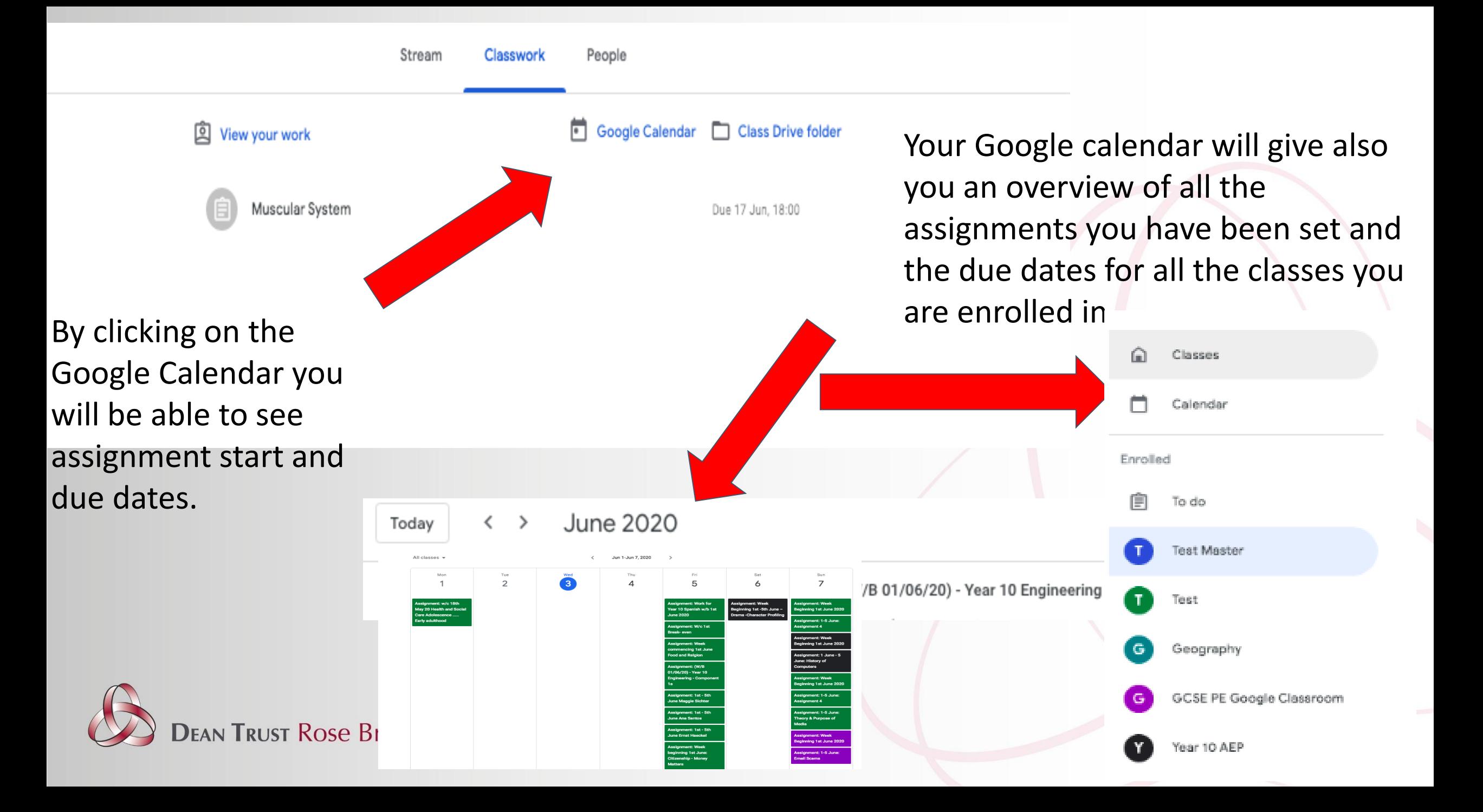

### There is a tab called To Do, which will show you what assignments are to be completed.

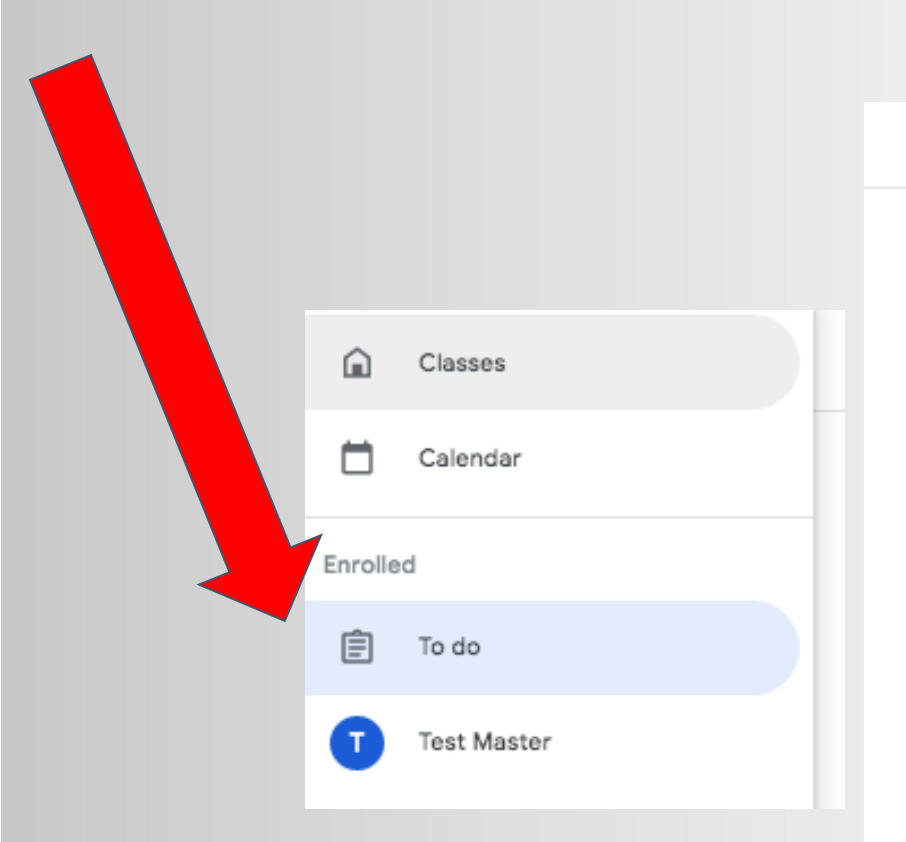

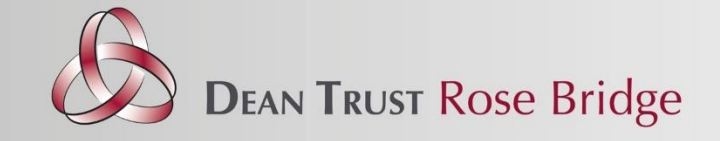

### **Calendar**To do Done All classes = Missing (Week beginning 20th April) Exploring the Performing Arts: Component One Year 9 Set Work During School Closure - Due 24 Apr Week beginning 20th April: Exploring the Performing Arts: Component One Year 10 Set Work During School Closure - Due 24 Apr Work for Y7 Spanish w/b 20th April Year 7 Set Work During School Closure - Due 24 Apr Work for Y8 Spanish w/b 20th April 20 Year 8 Set Work During School Closure - Due 24 Apr 20th - 24th April - Adam and Eve Year 7 Set Work During School Closure - Due 26 Apr 20th - 24th April The Good Samaritan

Year 8 Set Work During School Closure - Due 26 Apr

12

There is a tab called done, which shows you all the work you have already completed.

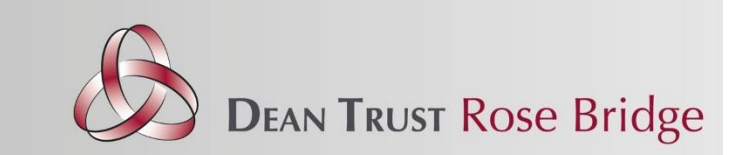

#### To do Done All class  $es -$ Due 17 Jun Muscular System  $\checkmark$ Test Master - Due 17 Jun, 18:00 Due 29 May Test  $\checkmark$ GCSE PE Google Classroom - Due 29 May Due 1 May Week Beginning 27th April 2020  $\checkmark$ Year 7 Set Work During School Closure - Due 1 May Done late Week beginning 27th April 2020 Abraham 10/10 Not handed in Year 8 Set Work During School Closure - Due 1 May

#### Due 10 Oct 2018

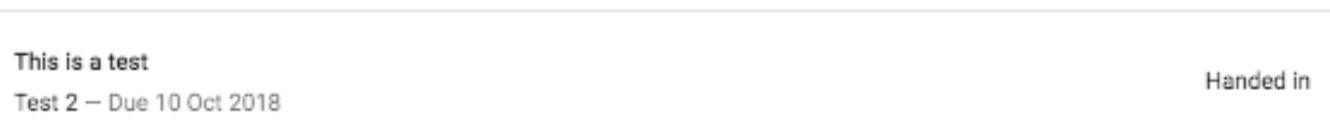

**Shortcuts**

The best way to find a shortcut to any resources or organization of your classroom is through the Google Classroom Home Screen.

#### Google Classroom

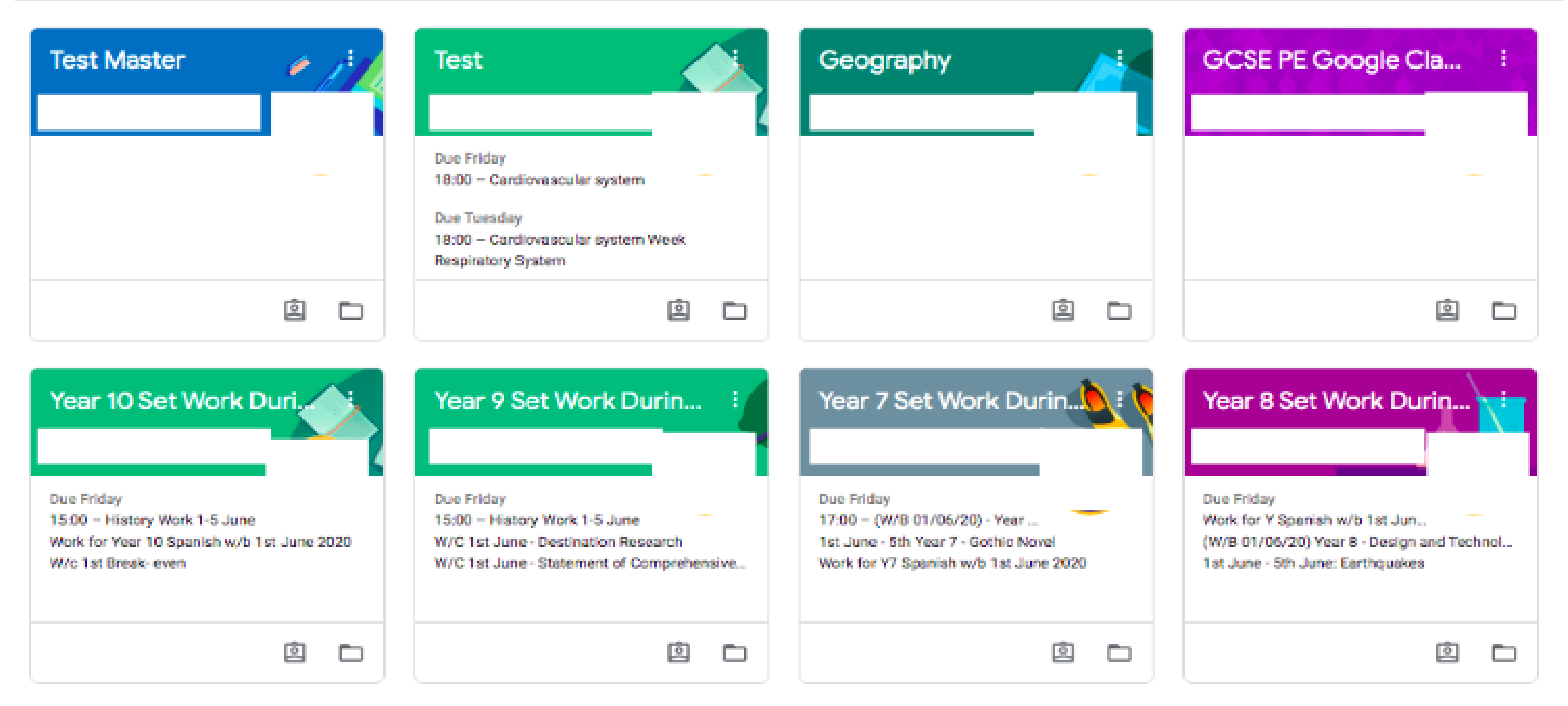

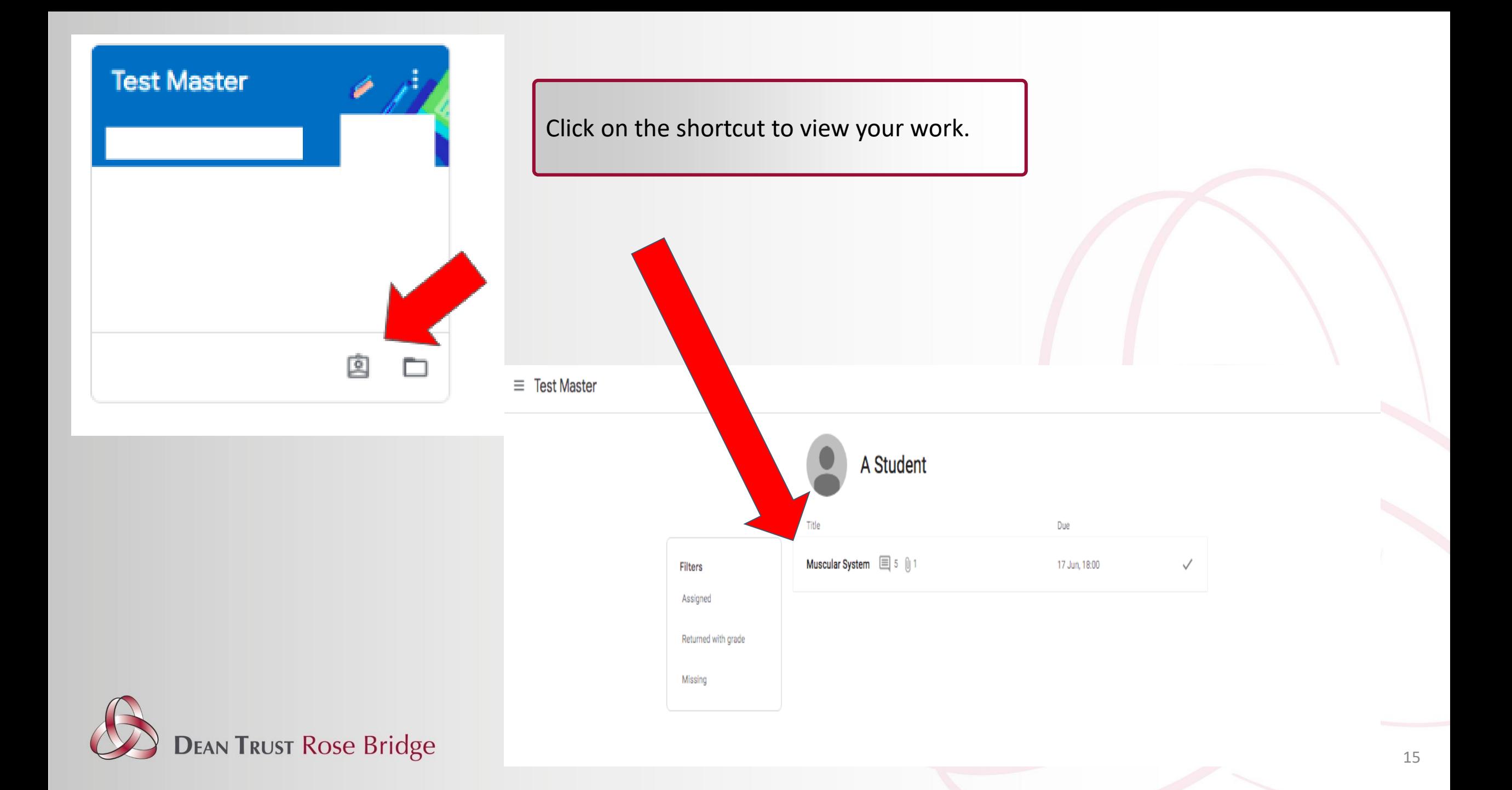

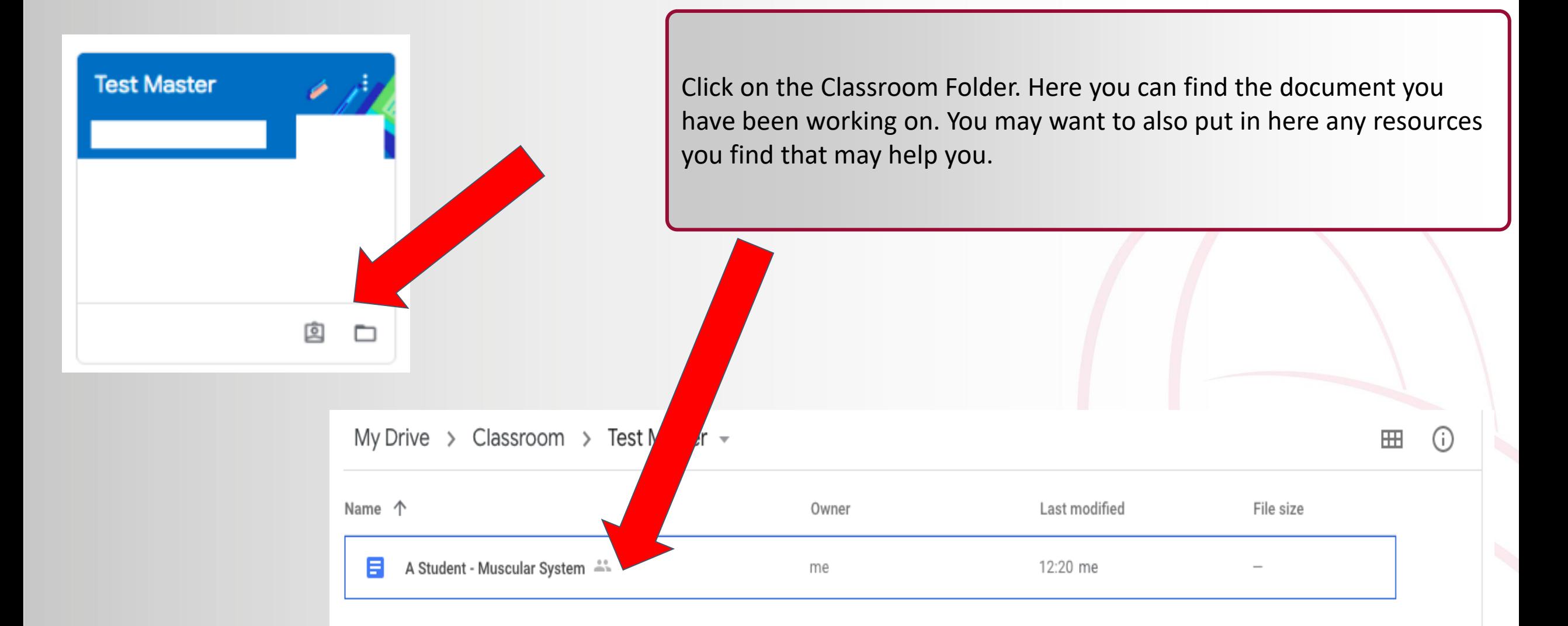

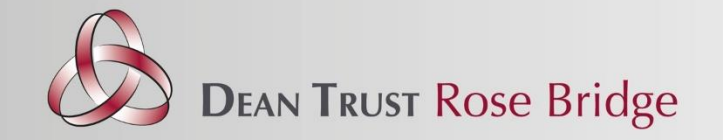

## Useful links

A brief overview of Google Classroom.

<https://www.youtube.com/watch?v=DeOVe2YV2Io>

Step by step guide to using Google Classroom with your child.

<https://www.youtube.com/watch?v=xfgqtCi7hdo>

How to submit assignments

[https://www.youtube.com/watch?v=o4JeCTfhvnI&feature=emb\\_title&](https://www.youtube.com/watch?v=o4JeCTfhvnI&feature=emb_title&ab_channel=DearDISes) ab\_channel=DearDISes

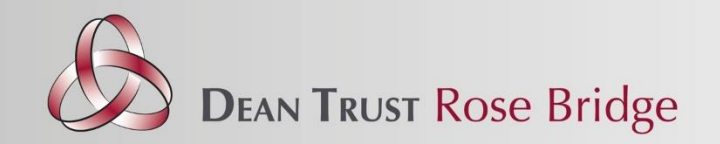

## Extra help and support

- In each year group classroom you will find extra tips and support along with podcast tutorials from HOY
- You can private comment your HOY through these classrooms
- You can phone the school on 01942 510712 and ask to speak to a member of staff
- Enquiries can be e-mailed to: [office@deantrustrosebridge.co.uk](mailto:office@deantrustrosebridge.co.uk)
- Do we have your correct details? It is very important, especially in the current situation that the school has your correct details such as phone numbers, email addresses and postal address. Please contact school with any updates.

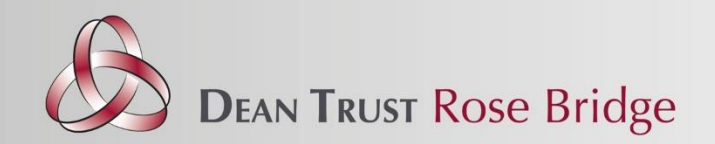